Donde encontrará la información necesaria para realizar las siguientes negociaciones:

- Codificación de productos nuevos
- Cambio de precios
- Retiro
- Suspensión
- Activación

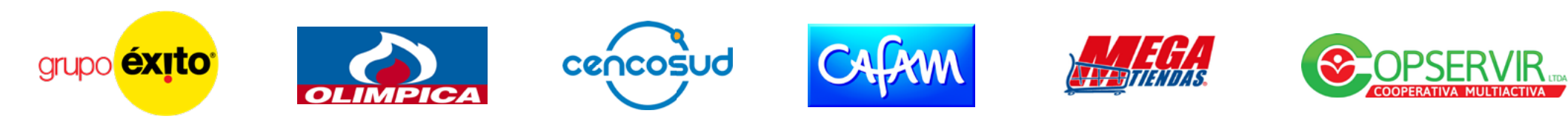

A continuación, encontrará una ruta interactiva que lo guiará en el proceso según el estado de sus productos y el tipo de negociación a realizar.

Seleccione los botones que correspondan y siga las instrucciones.

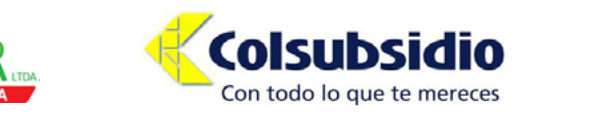

**Coopidrogas** 

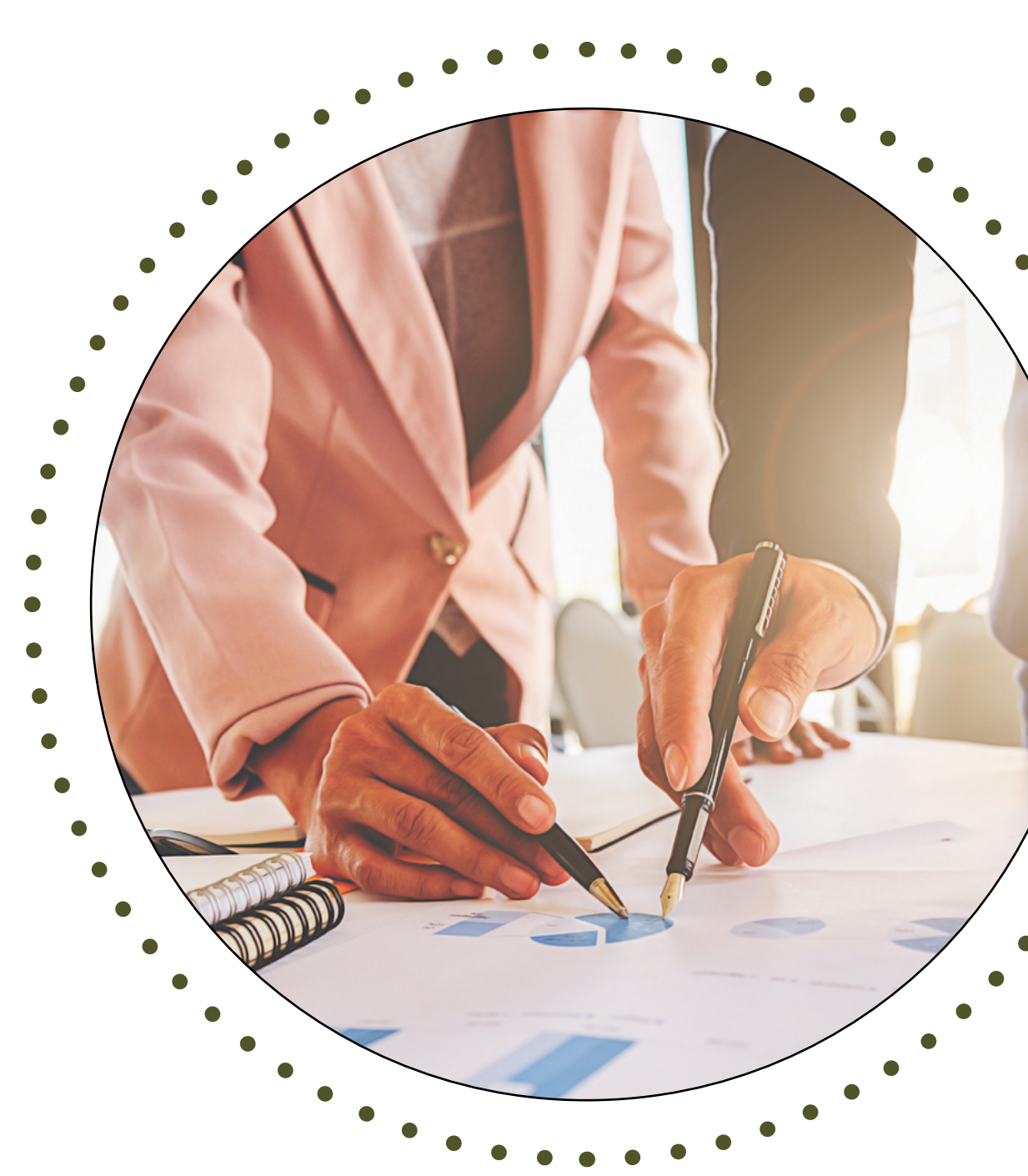

<span id="page-0-0"></span>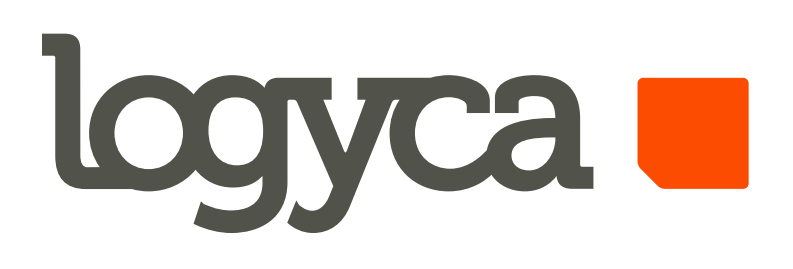

# Bienvenido al material de autocapacitación para la plataforma

# LOGYCA / COLABORA

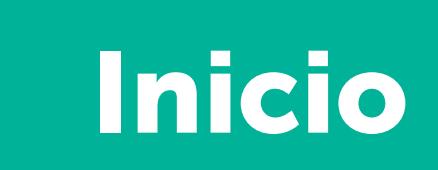

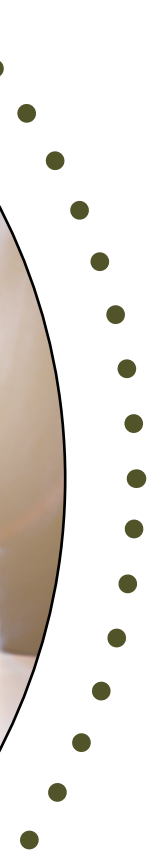

#### *Seleccione si su producto es:*

#### Ingrese a la plataforma

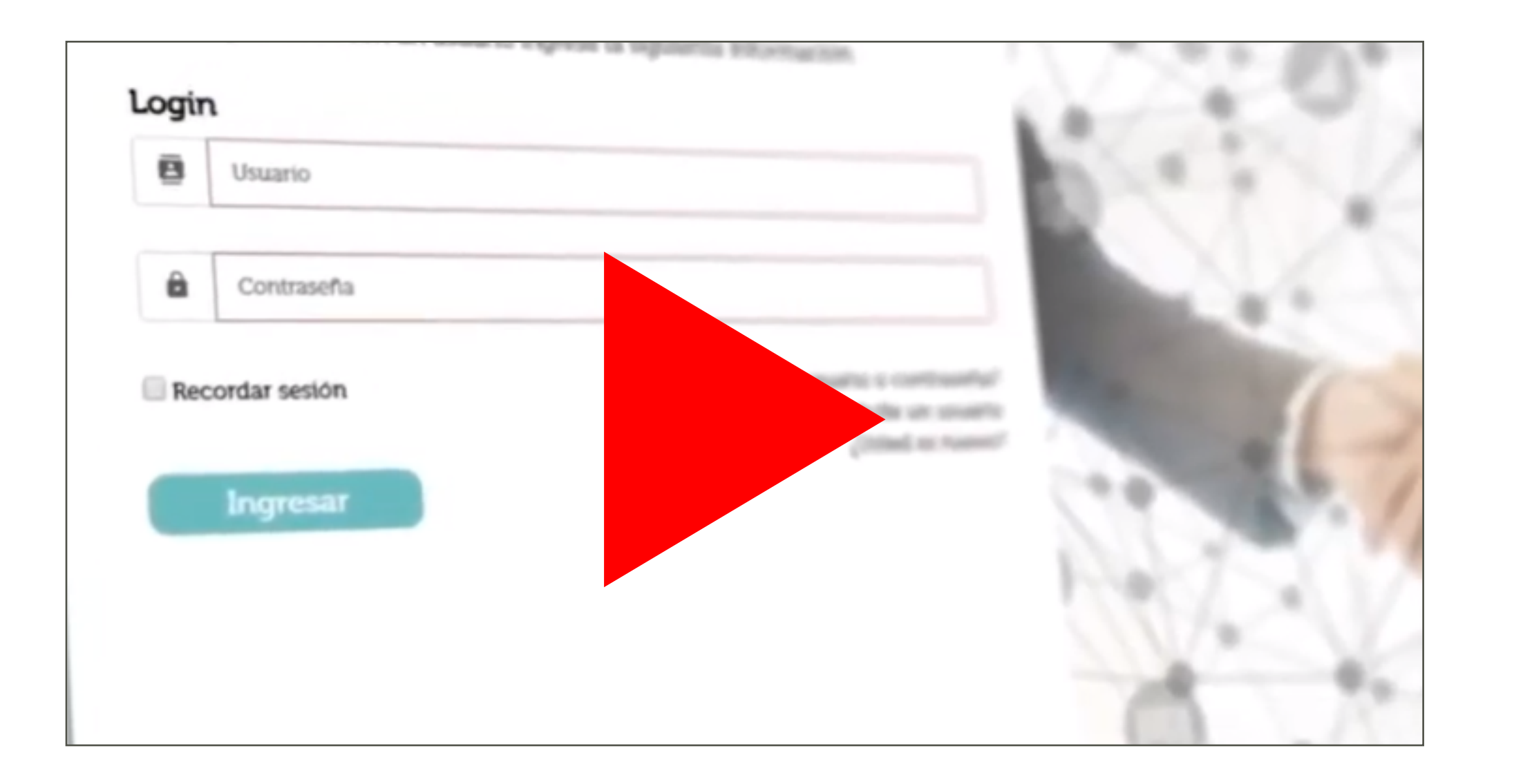

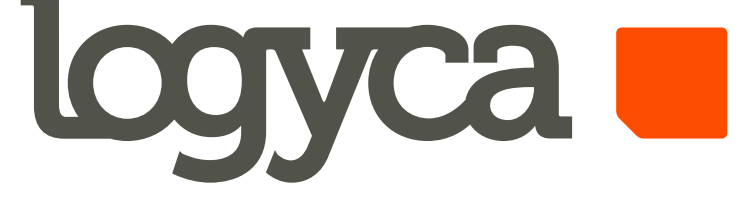

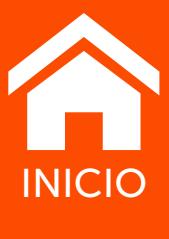

## [NACIONAL](https://www.logyca.com/sites/default/files/documentos-i/Plataforma-logyca-colabora-nacional.pdf)

### [IMPORTADO](https://logyca.com/wp-content/uploads/2022/02/Plataforma-LOGYCA-COLABORA-Importado.pdf)